## Bazy Danych i Usługi Sieciowe Ćwiczenia VI

Paweł Daniluk

Wydział Fizyki

Jesień 2011

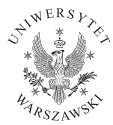

4 0 8

<span id="page-0-0"></span> $2Q$ 

## Strona wykładu

# http://bioexploratorium.pl/wiki/ Bazy Danych i Usługi Sieciowe - 2011z

<span id="page-1-0"></span> $2Q$ 

 $A \Box B$   $A \Box B$   $A \Box B$ 

## Adres MAC

```
[pawel@labdb ~]$ /sbin/ifconfig
eth0 Link encap:Ethernet HWaddr 00:16:36:26:4A:A5
         inet addr:212.87.8.59 Bcast:212.87.8.255 Mask:255.255.255.0
         inet6 addr: fe80::216:36ff:fe26:4aa5/64 Scope:Link
         UP BROADCAST RUNNING MULTICAST MTU:1500 Metric:1
         RX packets:19580563 errors:0 dropped:0 overruns:0 frame:0
         TX packets:801026 errors:0 dropped:0 overruns:0 carrier:0
         collisions:0 txqueuelen:1000
         RX bytes:1291695429 (1.2 GiB) TX bytes:104853922 (99.9 MiB)
lo Link encap:Local Loopback
         inet addr:127.0.0.1 Mask:255.0.0.0
         inet6 addr: ::1/128 Scope:Host
         UP LOOPBACK RUNNING MTU:16436 Metric:1
         RX packets:3622 errors:0 dropped:0 overruns:0 frame:0
         TX packets:3622 errors:0 dropped:0 overruns:0 carrier:0
         collisions:0 txqueuelen:0
         RX bytes:743840 (726.4 KiB) TX bytes:743840 (726.4 KiB)
```
イロト イ押ト イヨト イヨト

<span id="page-2-0"></span> $2990$ 

## Inne adresy MAC – protokół ARP

[pawel@labdb ~]\$ /sbin/arp Address **HWtype HWaddress** Flags Mask 212.87.8.254 ether 00:19:E2:59:5F:F0 C

[pawel@labdb ~]\$ ping 212.87.8.60 PING 212.87.8.60 (212.87.8.60) 56(84) bytes of data. 64 bytes from 212.87.8.60: icmp\_seq=1 ttl=255 time=1.51 ms

--- 212.87.8.60 ping statistics --- 3 packets transmitted, 3 received, 0% packet loss, time 2001ms rtt min/avg/max/mdev =  $0.242/0.686/1.515/0.586$  ms

[pawel@labdb ~]\$ /sbin/arp -n Address **HWtype HWaddress** Flags Mask 2.12.87.8.60 ether  $00:14:4F:2D:87:66$  C 212.87.8.254 ether  $00.19 \cdot F2.59 \cdot SF \cdot F0$  C

<span id="page-3-0"></span>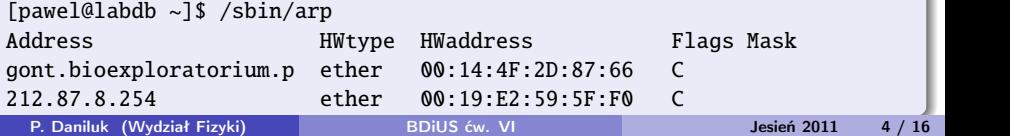

## Adres IP

```
[pawel@labdb ~]$ /sbin/ifconfig
eth0 Link encap:Ethernet HWaddr 00:16:36:26:4A:A5
         inet addr:212.87.8.59 Bcast:212.87.8.255 Mask:255.255.255.0
         inet6 addr: fe80::216:36ff:fe26:4aa5/64 Scope:Link
         UP BROADCAST RUNNING MULTICAST MTU:1500 Metric:1
         RX packets:19580563 errors:0 dropped:0 overruns:0 frame:0
         TX packets:801026 errors:0 dropped:0 overruns:0 carrier:0
         collisions:0 txqueuelen:1000
         RX bytes:1291695429 (1.2 GiB) TX bytes:104853922 (99.9 MiB)
lo Link encap:Local Loopback
         inet addr:127.0.0.1 Mask:255.0.0.0
         inet6 addr: ::1/128 Scope:Host
```
UP LOOPBACK RUNNING MTU:16436 Metric:1 RX packets:3622 errors:0 dropped:0 overruns:0 frame:0 TX packets:3622 errors:0 dropped:0 overruns:0 carrier:0 collisions:0 txqueuelen:0 RX bytes:743840 (726.4 KiB) TX bytes:743840 (726.4 KiB)

イロト イ押ト イヨト イヨト

<span id="page-4-0"></span> $2990$ 

#### Inne adresy IP – test połączenia

```
[pawel@labdb ~]$ ping 212.87.8.60
PING 212.87.8.60 (212.87.8.60) 56(84) bytes of data.
64 bytes from 212.87.8.60: icmp_seq=1 ttl=255 time=0.528 ms
64 bytes from 212.87.8.60: icmp_seq=2 ttl=255 time=0.313 ms
64 bytes from 212.87.8.60: icmp_seq=3 ttl=255 time=0.314 ms
64 bytes from 212.87.8.60: icmp_seq=4 ttl=255 time=0.333 ms
64 bytes from 212.87.8.60: icmp_seq=5 ttl=255 time=0.313 ms
64 bytes from 212.87.8.60: icmp_seq=6 ttl=255 time=0.341 ms
64 bytes from 212.87.8.60: icmp_seq=7 ttl=255 time=0.316 ms
64 bytes from 212.87.8.60: icmp_seq=8 ttl=255 time=0.332 ms
--- 212.87.8.60 ping statistics ---
8 packets transmitted, 8 received, 0% packet loss, time 6999ms
rtt min/avg/max/mdev = 0.313/0.348/0.528/0.072 ms
```
 $QQ$ 

イロメ イ母メ イヨメ イヨメ

#### Inne adresy IP – test połączenia

```
[pawel@labdb ~]$ ping 193.0.80.28
PING 193.0.80.28 (193.0.80.28) 56(84) bytes of data.
64 bytes from 193.0.80.28: icmp_seq=1 ttl=61 time=1.60 ms
64 bytes from 193.0.80.28: icmp_seq=2 ttl=61 time=1.87 ms
64 bytes from 193.0.80.28: icmp_seq=3 ttl=61 time=1.46 ms
64 bytes from 193.0.80.28: icmp_seq=4 ttl=61 time=1.92 ms
64 bytes from 193.0.80.28: icmp_seq=5 ttl=61 time=1.84 ms
64 bytes from 193.0.80.28: icmp_seq=6 ttl=61 time=1.47 ms
64 bytes from 193.0.80.28: icmp_seq=7 ttl=61 time=1.91 ms
64 bytes from 193.0.80.28: icmp_seq=8 ttl=61 time=1.47 ms
--- 193.0.80.28 ping statistics ---
8 packets transmitted, 8 received, 0% packet loss, time 7002ms
rtt min/avg/max/mdev = 1.464/1.698/1.928/0.201 ms
```
 $QQ$ 

イロメ イ母メ イヨメ イヨメ

## Trasowanie – którędy do wyjścia?

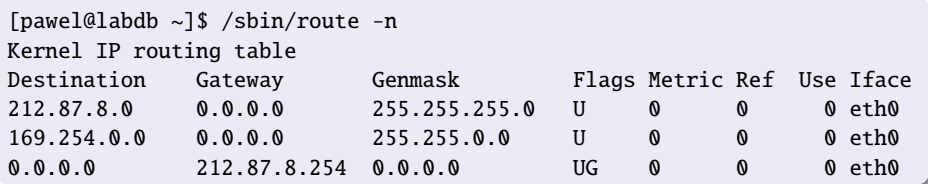

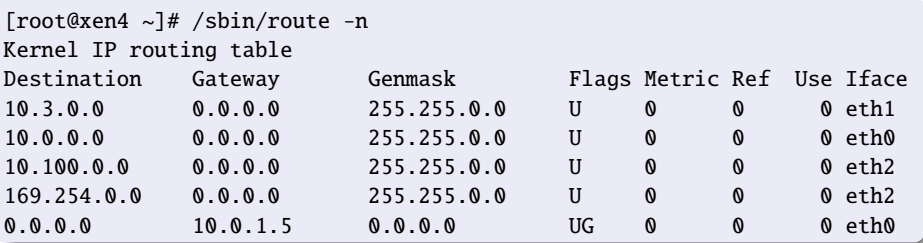

 $299$ 

#### Trasowanie – którędy do celu?

[pawel@labdb ~]\$ traceroute -I 212.87.8.60 traceroute to 212.87.8.60 (212.87.8.60), 30 hops max, 40 byte packets 1 gont.bioexploratorium.pl (212.87.8.60) 0.618 ms 0.651 ms 0.710 ms  $[name1@label ~18 traceroute -I 193.0.80.28]$ traceroute to 193.0.80.28 (193.0.80.28), 30 hops max, 40 byte packets 1 212.87.8.254 (212.87.8.254) 0.724 ms 0.797 ms 0.862 ms 2 fuw-r1-193-0-64-118.rtr.net.icm.edu.pl (193.0.64.118) 6.976 ms 7.449 ms 7.905 ms 3 anotek.fuw.edu.pl (193.0.80.28) 4.290 ms 4.273 ms 4.297 ms [pawel@labdb ~]\$ traceroute -I google.com traceroute to google.com (209.85.148.105), 30 hops max, 40 byte packets 1 212.87.8.254 (212.87.8.254) 10.268 ms 10.235 ms 10.208 ms 2 z-ochoty.poznan-gw.10Gb.rtr.pionier.gov.pl (212.191.224.33) 15.281 ms 15.023 m 3 pionier.rt1.poz.pl.geant.net (62.40.124.181) 15.047 ms 15.188 ms 15.174 ms 4 so-7-1-0.rt1.fra.de.geant2.net (62.40.112.61) 27.546 ms 27.657 ms 27.467 ms 5 google-gw.rt1.fra.de.geant.net (62.40.125.202) 27.454 ms 27.443 ms 27.406 ms 6 209.85.241.110 (209.85.241.110) 27.511 ms 17.984 ms 17.825 ms 7 209.85.254.41 (209.85.254.41) 23.212 ms 18.968 ms 18.932 ms 8 fra07s07-in-f105.1e100.net (209.85.148.105) 18.428 ms 18.160 ms 18.260 ms

**KORK EX KEY KEY YOUR** 

#### System nazw domen

[pawel@labdb ~]\$ dig bioexploratorium.pl ; <<>> DiG 9.3.6-P1-RedHat-9.3.6-16.P1.el5\_7.1 <<>> bioexploratorium.pl global options: printcmd Got answer: ;; ->>HEADER<<- opcode: QUERY, status: NOERROR, id: 3011 ;; flags: qr aa rd ra; QUERY: 1, ANSWER: 1, AUTHORITY: 3, ADDITIONAL: 3 ;; QUESTION SECTION: ;bioexploratorium.pl. IN A ;; ANSWER SECTION: bioexploratorium.pl. 86400 IN A 212.87.8.60 ;; AUTHORITY SECTION: bioexploratorium.pl. 86400 IN NS ns.bioexploratorium.pl. bioexploratorium.pl. 86400 IN NS ns1.uw.edu.pl. bioexploratorium.pl. 86400 IN NS ;; ADDITIONAL SECTION: ns.bioexploratorium.pl. 86400 IN A 212.87.8.11 ns1.uw.edu.pl. 86400 IN A 193.0.71.133 ns2.uw.edu.pl. 86400 IN A 212.87.0.71 ;; Query time: 2 msec ;; SERVER: 212.87.0.72#53(212.87.0.72) ;; WHEN: Tue Nov 22 21:28:45 2011 ;; MSG SIZE rcvd: 161

B

 $QQ$ 

K ロ > (K @ ) (をき) (を)

[pawel@labdb ~]\$ dig festiwalnauki.edu.pl ; <<>> DiG 9.3.6-P1-RedHat-9.3.6-16.P1.el5\_7.1 <<>> festiwalnauki.edu.pl global options: printcmd ;; Got answer: ;; ->>HEADER<<- opcode: QUERY, status: NOERROR, id: 38550 ;; flags: qr aa rd ra; QUERY: 1, ANSWER: 1, AUTHORITY: 3, ADDITIONAL: 3 ;; QUESTION SECTION: ;festiwalnauki.edu.pl. IN A ;; ANSWER SECTION: festiwalnauki.edu.pl. 86400 IN A 212.87.8.60 ;; AUTHORITY SECTION: festiwalnauki.edu.pl. 86400 IN NS ns1.uw.edu.pl. festiwalnauki.edu.pl.<br>festiwalnauki.edu.pl. festiwalnauki.edu.pl. 86400 IN NS ns.festiwalnauki.edu.pl. ;; ADDITIONAL SECTION: ns.festiwalnauki.edu.pl. 86400 IN A 212.87.8.11 ns1.uw.edu.pl. 86400 IN A ns2.uw.edu.pl. 86400 IN A 212.87.0.71 ;; Query time: 2 msec ;; SERVER: 212.87.0.72#53(212.87.0.72) WHEN: Tue Nov 22 21:29:42 2011 ;; MSG SIZE rcvd: 158

Þ

 $QQ$ 

K ロ > (K @ ) (をき) (を)

[pawel@labdb ~]\$ dig www.fuw.edu.pl

; <<>> DiG 9.3.6-P1-RedHat-9.3.6-16.P1.el5\_7.1 <<>> www.fuw.edu.pl ;; global options: printcmd ;; Got answer: ;; ->>HEADER<<- opcode: QUERY, status: NOERROR, id: 48260 ;; flags: qr rd ra; QUERY: 1, ANSWER: 2, AUTHORITY: 3, ADDITIONAL: 3 ;; QUESTION SECTION: ;www.fuw.edu.pl. IN A ;; ANSWER SECTION: 394 IN CNAME anotek.fuw.edu.pl.<br>145 IN A 19308028 anotek.fuw.edu.pl. 145 IN A ;; AUTHORITY SECTION: fuw.edu.pl. 2344 IN NS dns.fuw.edu.pl. fuw.edu.pl. 2344 IN NS ns1.uw.edu.pl.  $d$ ns2.fuw.edu.pl. ;; ADDITIONAL SECTION: dns.fuw.edu.pl. 2344 IN A 193.0.80.11 ns1.uw.edu.pl. 86400 IN A 193.0.71.133 dns2.fuw.edu.pl. 2863 IN A 193.0.80.12 ;; Query time: 2 msec ;; SERVER: 212.87.0.72#53(212.87.0.72) ;; WHEN: Tue Nov 22 21:30:14 2011 ;; MSG SIZE rcvd: 175

B

 $QQ$ 

K ロ > (K @ ) (を) X を)

[pawel@labdb ~]\$ dig google.com

; <<>> DiG 9.3.6-P1-RedHat-9.3.6-16.P1.el5\_7.1 <<>> google.com ;; global options: printcmd ;; Got answer: ;; ->>HEADER<<- opcode: QUERY, status: NOERROR, id: 44692 ;; flags: qr rd ra; QUERY: 1, ANSWER: 6, AUTHORITY: 4, ADDITIONAL: 4 ;; QUESTION SECTION: ;google.com. IN A ;; ANSWER SECTION: google.com. 120 IN A 209.85.148.104<br>google.com. 120 IN A 209.85.148.105 google.com. 120 IN A 209.85.148.105<br>google.com. 120 IN A 209.85.148.106 120 IN A 209.85.148.106 google.com. 120 IN A 209.85.148.147<br>google.com. 120 IN A 209.85.148.99 google.com. 120 IN A 209.85.148.99<br>google.com. 120 IN A 209.85.148.10 120 TN A 209.85.148.103 ;; AUTHORITY SECTION: google.com. 2164 IN NS ns4.google.com. google.com. 2164 IN NS ns1.google.com. google.com. 2164 IN NS ns2.google.com.<br>google.com. 2164 IN NS ns3.google.com. ns3.google.com. ;; ADDITIONAL SECTION: ns1.google.com. 715 IN A 216.239.32.10 ns2.google.com. 3264 IN A 216.239.34.10 ns3.google.com. 3264 IN A 216.239.36.10 ns4.google.com. 2502 IN A 216.239.38.10

;; Query time: 2 msec

;; SERVER: 212.87.0.72#53(212.87.0.72)

51) P. Daniluk (Wydział Fizyki) [BDiUS ćw. VI](#page-0-0) Jesień 2011 13 / 16

[pawel@labdb ~]\$ dig @ns.bioexploratorium.pl google.com ; <<>> DiG 9.3.6-P1-RedHat-9.3.6-16.P1.el5\_7.1 <<>> @ns.bioexploratorium.pl google.com ; (1 server found) ;; global options: printcmd ;; Got answer: ;; ->>HEADER<<- opcode: QUERY, status: REFUSED, id: 3063 ;; flags: qr rd; QUERY: 1, ANSWER: 0, AUTHORITY: 0, ADDITIONAL: 0 ;; QUESTION SECTION: ;google.com. IN A ;; Query time: 138 msec ;; SERVER: 212.87.8.11#53(212.87.8.11) ;; WHEN: Tue Nov 22 21:32:05 2011 ;; MSG SIZE rcvd: 28

 $\Omega$ 

イロト イ母ト イミト イミト

## HTTP

[pawel@labdb ~]\$ telnet www.fuw.edu.pl 80 Trying 193.0.80.28... Connected to www.fuw.edu.pl (193.0.80.28). Escape character is '^]'. GET /informacje-ogolne.html HTTP/1.1 Host: www.fuw.edu.pl HTTP/1.1 200 OK Date: Tue, 22 Nov 2011 20:59:45 GMT Server: Apache/2.2.8 (Fedora) X-Powered-By: PHP/5.2.6 Set-Cookie: PHPSESSID=7nurrleentc4a90pkphi153211; path=/ Expires: Wed, 28 Jan 1976 11:52:00 GMT Cache-Control: no-cache Pragma: no-cache Cache-Control: pre-check=0, post-check=0 Last-Modified: Tue, 22 Nov 2011 20:59:58 GMT Connection: close Transfer-Encoding: chunked Content-Type: text/html; charset=UTF-8 64f4

<!DOCTYPE html PUBLIC "-//W3C//DTD XHTML 1.0 Strict//EN" "http://www.w3.org/TR/xhtml1/DTD/xhtml1-strict.dtd"> <html xmlns="http://www.w3.org/1999/xhtml" xml:lang="pl" lang="pl">

KED KARD KED KED E VOQO

## Wysyłamy e-mail

```
[pawel@labdb ~]$ telnet localhost 25
Trying 127.0.0.1...
Connected to localhost.localdomain (127.0.0.1).
Escape character is '^]'.
220 labdb.bioexploratorium.pl ESMTP Sendmail 8.13.8/8.13.8; Tue, 22 Nov 2011 22:32:15 +0100
HELO labdb
250 labdb.bioexploratorium.pl Hello localhost.localdomain [127.0.0.1], pleased to meet you
MAIL FROM: johndoe@wp.pl
250 2.1.0 johndoe@wp.pl... Sender ok
RCPT TO: pawelld@gmail.com
250 2.1.5 pawelld@gmail.com... Recipient ok
DATA
354 Enter mail, end with "." on a line by itself
From: "John Doe" <johndoe@wp.pl>
To: pawelld@gmail.com
Subject: My first e-mail
Hello Pawel,
This is a test message.
Cheers,
Joe
.
250 2.0.0 pAMLWF3m010557 Message accepted for delivery
OUIT
221 2.0.0 labdb.bioexploratorium.pl closing connection
Connection closed by foreign host.
```
<span id="page-15-0"></span> $2Q$ 

重き マラき

**K ロ ▶ 【 伊 ▶ 【**